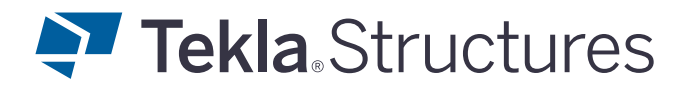

#### **COMMON COMMANDS**

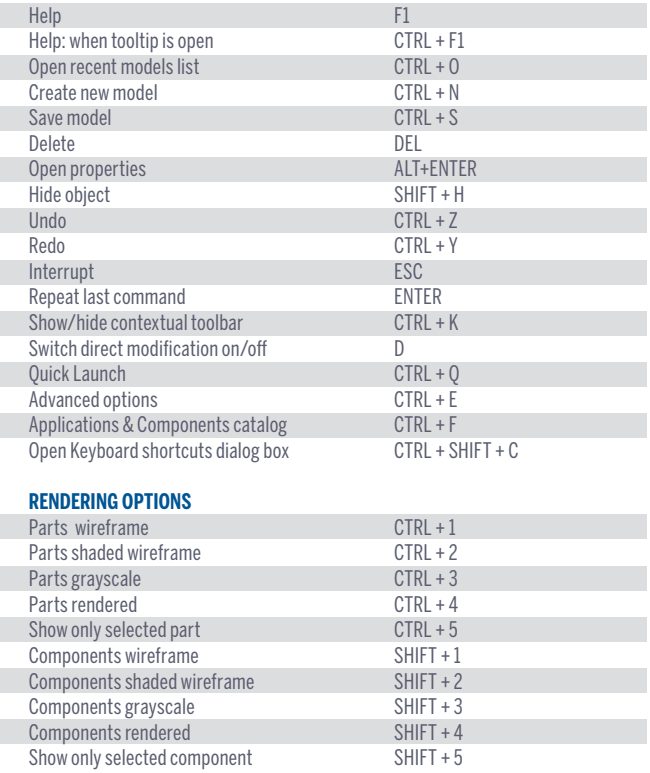

#### **SELECTING OBJECTS**

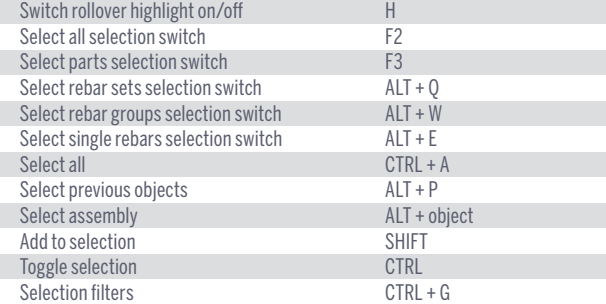

#### **SNAPPING**

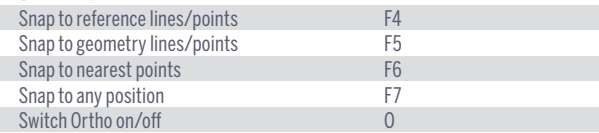

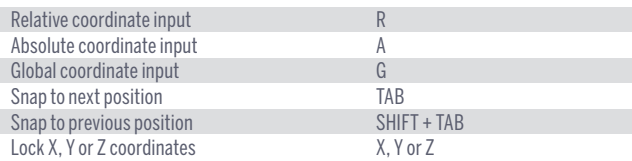

## **COPYING AND MOVING OBJECTS**

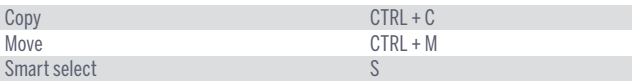

# **VIEWING THE MODEL**

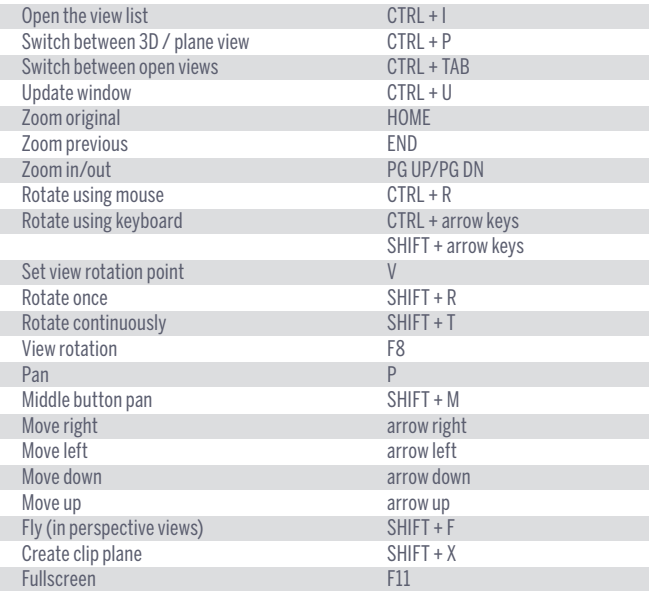

#### **CHECKING THE MODEL**

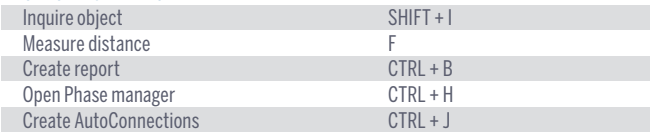

### **PART POSITIONING**

These keyboard shortcuts work for both native

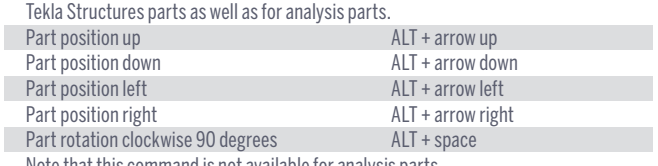

Note that this command is not available for analysis parts.

# KEYBOARD SHORTCUTS

# **REBAR DISPLAY OPTIONS**

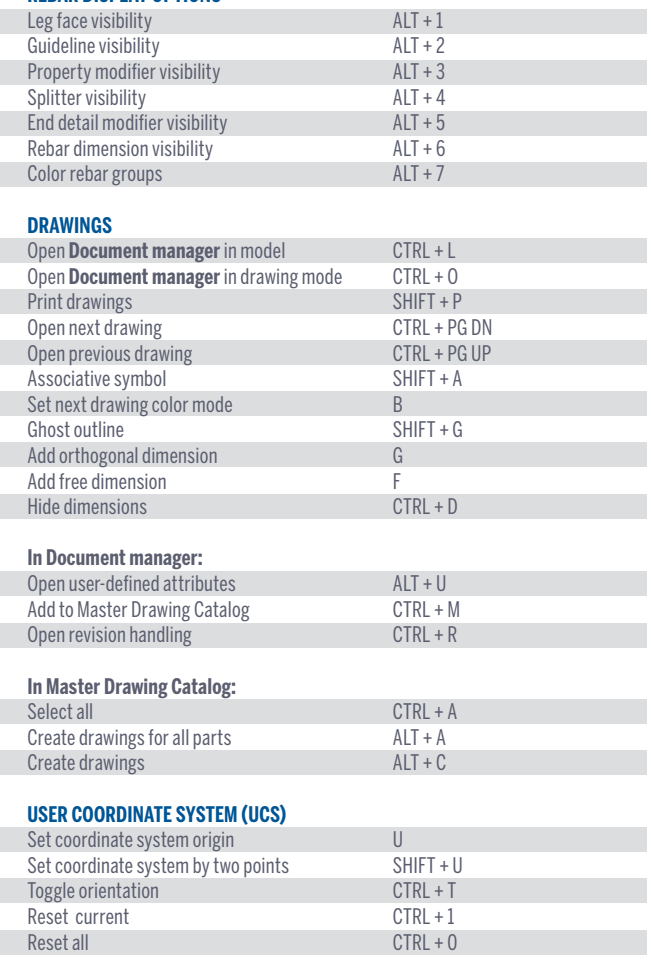

# **ASSIGNING SHORTCUTS**

You can assign customized keyboard shortcuts to any command, macro, or component.

To assign keyboard shortcuts, on the **File** menu, click **Settings > Keyboard shortcuts** to open the **Keyboard shortcuts** dialog box. For detailed instructions, press **F1** while the dialog box is open.